# **457.212 Statistics for Civil & Environmental Engineers In-Class Material: Class 01 Introduction to Course & "R" Software Environment**

- 1. Instructor: Prof. Junho Song (http://systemreliability.wordpress.com)
- 2. Course introduction: Check syllabus and calendar (available at http://etl.snu.ac.kr/)
- 3. What is "R"?
	- (a) Past, present and future of R (https://simplystatistics.org/2018/07/12/use-r-keynote-2018/)
		- "R is a **free** software environment for **statistical computing** and **graphics**" - https://www.r-project.org/

"The tidyverse (R package collection) is an opinionated collection of R packages designed for **data science**" - https://www.tidyverse.org/

(b) Why named R?

R was developed by **R**oss Ihaka and **R**obert Gentleman (initial version and first stable beta versions released in 1995 and 2000) using the **S** programming language.

- (c) But… why in this course, Prof. Song?
	- · "Practice does not make perfect. Only perfect practice makes perfect." Vince Lombardi: What is a perfect practice to learn p and s and s can be that is a perfect practice to learn p
	- Introduction to civil and environmental engineering via r d
	- They say it's a golden age of data science. But who is a d s sale of this course provides math & statistics knowledge in the context of civil and environmental engineering (i.e. domain expertise). What about introduction to "hacking skills"?

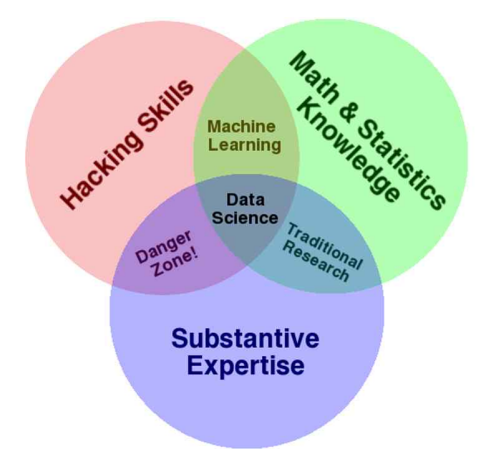

The Data Science Venn Diagram (http://drewconway.com/zia/2013/3/26/the-data-science-venn-diagram)

- 4. Recommended software environment for R: R Studio
	- (a) First, download and install R "base" on your computer: https://www.r-project.org/
	- (b) Download and install the most popular integrated development environment (IDE) of R, called RStudio from https://www.rstudio.com/products/rstudio/
	- (c) The interface of RStudio:

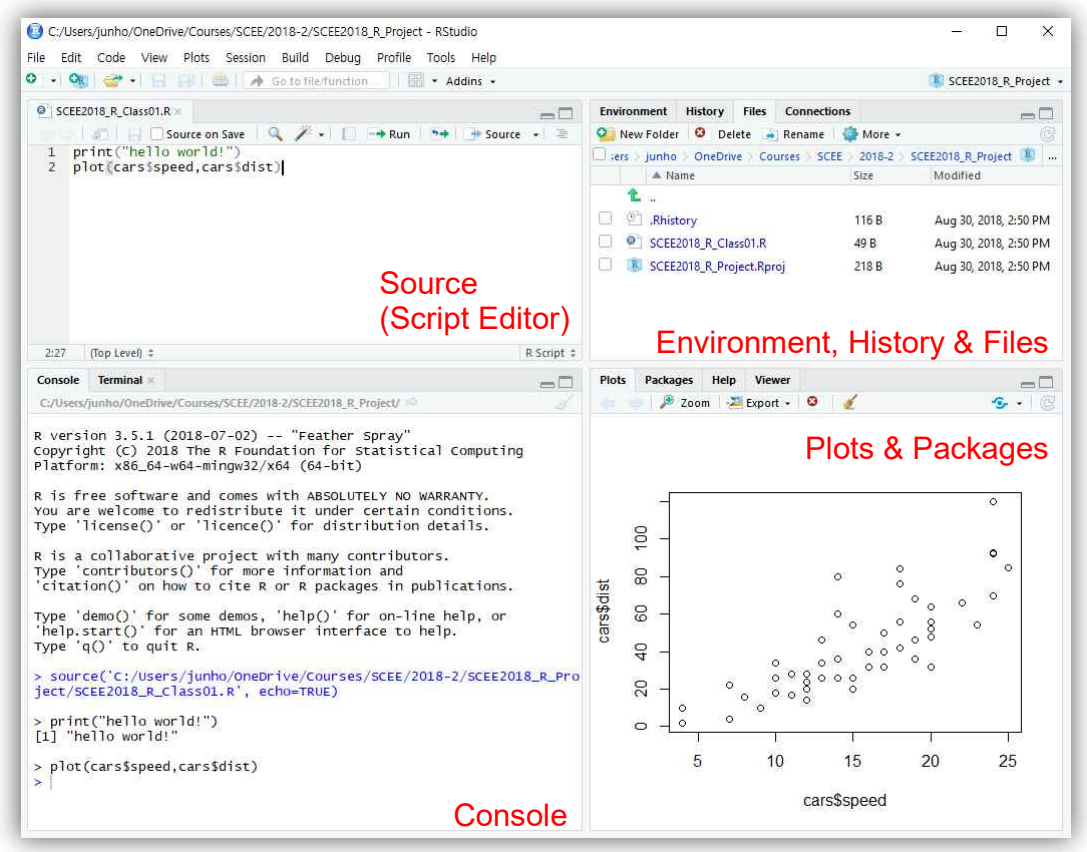

- (d) Tips & recommendations
	- Create a Project by "File->New Project" menu
	- · Choose "New Directory" option to create a working folder for your project
	- Create an R Script file by "File $\rightarrow$ New File $\rightarrow$ R Script" menu
	- You can create your own interface layout at "View $\rightarrow$ Panes $\rightarrow$ Pane Layout" Menu
	- · "Ctrl+Enter": Run the commands in the current line or selected area in the **Editor**
	- · "Ctrl+Shift+Enter" or "Ctrl+Shift+S": Run the entire script with/without echoes
	- Set your working folder as the default one by "Set as Working Directory"
- (e) References for R and RStudio
	- The R Project (https://www.r-project.org/): Check "Manuals" and "Books" sections
	- · RStudio Website: Check "Resources" section

### 5. Basics of the R language

### (a) "R may be seen as a powerful calculator" (Härdle et al. 2017)

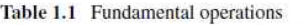

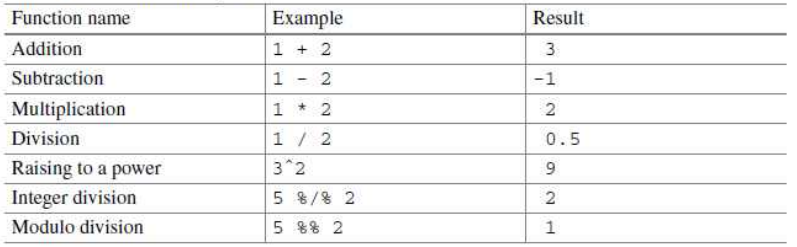

#### Table 1.2 Basic functions

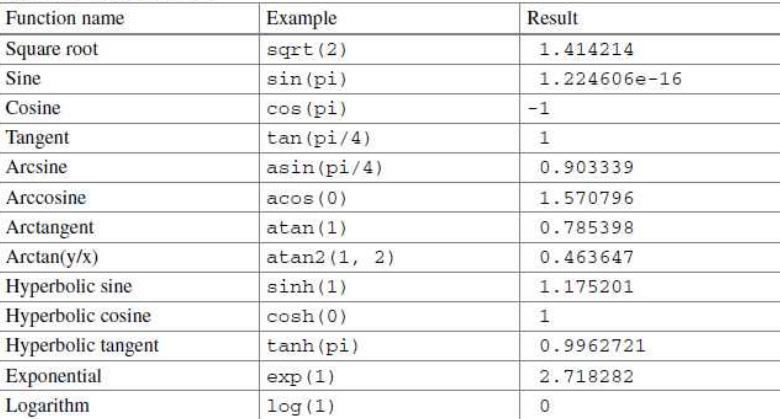

#### Table 1.3 Comparison relations

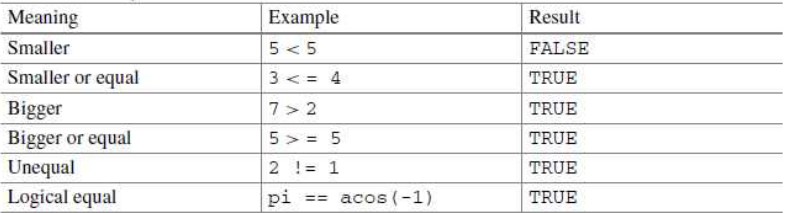

### Can you guess the result of the followings? (Hint: Euler's identity)

```
i = complex(real=0, imaginary=1)
exp(i*pi) == cos(pi)+i*sin(pi)
exp(i*pi) != cos(pi)+i*sin(pi)
```
(b) Assigning variables (cf. deleting: rm(*variable*) or rm(list=ls()))

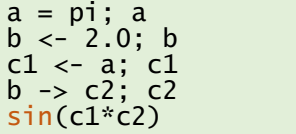

### 6. Array

(a) There are three types/categories of data: *numerical*, *character* and *logical*

```
x = 1.25 # numerical
y = "Hello" # character
z = x > 3 # logical
```
(b) Data structures in R: Arrays, data frames and lists

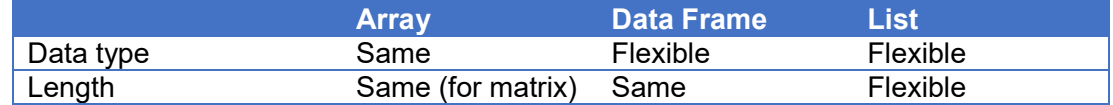

(c) **Vector**: one-dimensional array

Creating a vector using  $c()$  function – "concatenate"

 $v1 = c(1.3, 2*pi, sqrt(2))$ v1[3]

Basic vector operations

```
v2 = v1*2v3 = v1+3v4 = v2*v3 # Element-wise multiplication
v5 = v3*v3^(-1) # Element-wise inversion and product 
v1 <= 1.3 # Element-wise logical operation (>,<,>=,<=,==,!=)
```
Creating a vector using colon, array() or seq() functions

```
c(1:10)
c(1,3:10)array(1:3,8) # Repeat 1:3, but cannot exceed 8 elements
seq(1,10) # From 1 to 10 (default increment = 1)
seq(1, 10, by=2) # Increment = 2
seq(1,10, length.out=3) # Increment determined to have 3 elements
```
Selecting, excluding and locating elements

```
\mathsf{v1}[\mathsf{c}(1,3)] # 1st and 3rd element only
v1[v1>1.3] # elements greater than 1.3 only
v1[-2] # Excluding 2nd element
which(v1>1.3) # Locating elements satisfying the equation
```
Note: ( ) is used to provide arguments for functions while [ ] is used to access elements or part of arrays or data frames.

(d) **Matrix**: two-dimensional array

Creating a matrix using  $matrix()$  or transforming a vector to matrix by  $dim()$ 

<code>matrix(0,2,5)</code> # <code>matrix of zeros, 2x5</code> <code>matrix(1:12,</code> <code>nrow=3)</code> # Put 1 to 12 into 3x? <code>matrix</code> (column-wise)  $\qquad \qquad \mid$ matrix(1:12, ncol=3, byrow=TRUE) # row-wise  $m = 1:6$  $dim(m) = c(2,3)$  # Change the dimension to 2x3 matrix

Locating element, row, column or submatrix

```
y = matrix(c(1,3:17), 4, 4) # 4x4 matrix with 1, 3, ..., 17y[2,3] # Element at 2nd row and 3rd column
y[2,] # 2nd row
y[,2] # 2nd column
y[3] # 3rd element in the column-wise sequence
y[1:2, 3:4] # submatrix: 1st and 2nd rows + 3rd and 4th columns
```
- (e) Example (numeric) matrix available in R base package: *quakes*
	- Details: https://rdrr.io/r/datasets/quakes.html
	- Numeric matrix array with **rows** and \_\_\_\_\_\_ columns

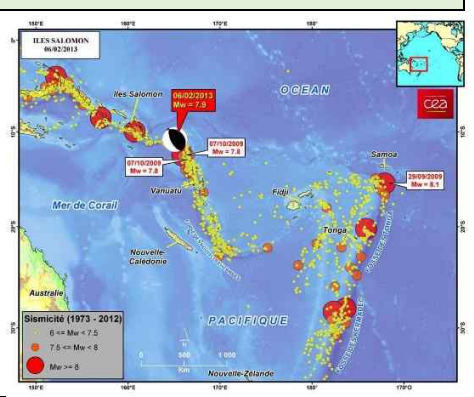

(Figure credit: <u>http://www-</u> dase.cea.fr/actu/dossiers\_scientifiques/2013-02-06/index\_en.html) ||

```
?quakes # '?' to get help regarding data, packages and functions
dim(quakes) # check the dimension of the matrix
summary(quakes) # summarize the data set
pairs(quakes, main = "Fiji Earthquakes, N = 1000", cex.main = 1.2, 
pch = "o") # Create a scatterplot matrices
# Exercise 01: access 1st and 2nd columns and assign variables 
"Latitude" and "Longitude" respectively
# Exercise 02: create a scatter plot for pairs of Longitude (x-axis) 
and Latitude (y-axis)
```
## 7. **Data Frame**

- (a) Looks like a matrix, but its columns can have different data types
- (b) Example of constructing a data frame using data.frame() function

cities = c("Berlin", "New York", "Paris", "Tokyo")

```
area = c(892, 1214, 105, 2188)
population = c(3.4, 8.1, 2.1, 12.9)
continent = factor(c("Europe", "North America", "Europe", "Asia"))
myframe = data.frame(cities, area, population, continent)
# Assign names to rows
rownames(myframe) = c("Berlin", "New York", "Paris", "Tokyo")
# Assign names to columns (default: original vector names)
colnames(myframe) = c("City", "Area", "Pop.", "Continent")
```
Note: factor() function is needed when used as indicators

(c) Augmenting the data frame with a new vector

```
f = factor(c("Inland", "Coastal", "Inland", "Coastal"))
myframe = data.frame(myframe, f)
colnames(myframe)[5] = "Prox.Sea"
```
Alternatively,

(Figure credit:

```
myframe = cbind(myframe, "Prox.Sea" = factor(c("Inland", "Coastal", 
"Inland", "Coastal")))
```
(d) Addressing one particular column in a data frame

```
myframe$Area
myframe[,2]
myframe[,"Area"]
myframe["Area"] # gives a subdata frame
```
- (e) Example data frame available in R base package: *CO2*
	- · Details: https://rdrr.io/rforge/MEMSS/man/CO2.html
	- Data frame with \_\_\_\_\_ rows and columns

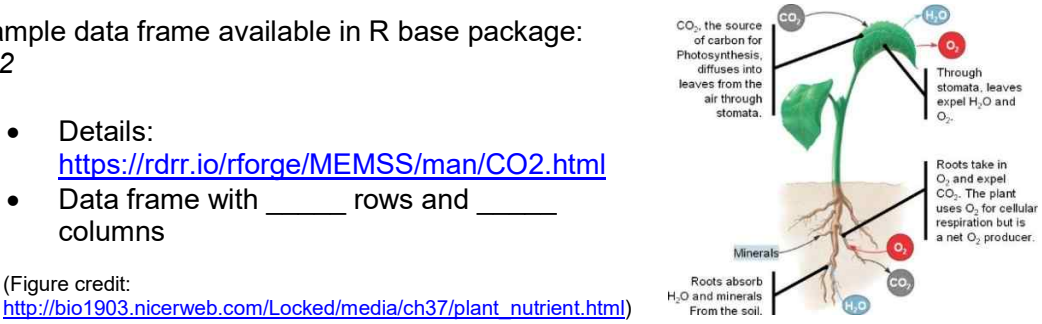

```
?CO2 
dim(CO2)
summary(CO2)
# Exercise 01: access 4th and 5th columns of the data frame and 
store their first seven elements in "conc_Qn1" and "uptake_Qn1", 
respectively
# Exercise 02: Show the scatter plot for conc_Qn1 and uptake_Qn1
```